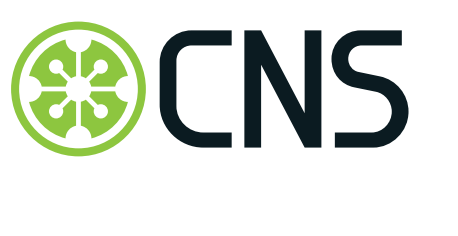

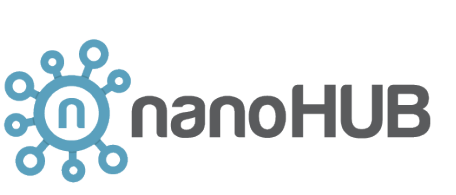

## I INDIANA UNIVERSITY

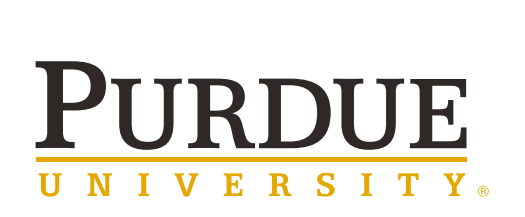

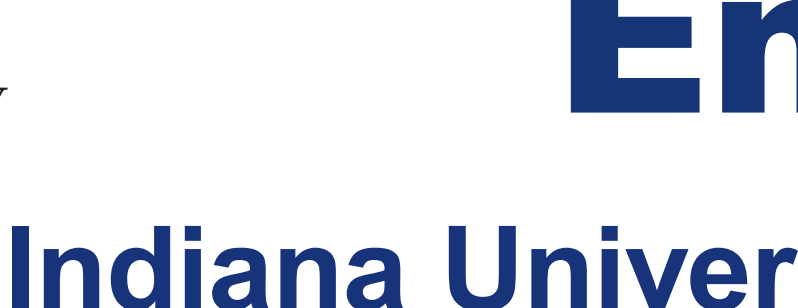

## Engineering Research Center Observatory

**Purdue University: Gerhard Klimeck, Michael Zentner, Steve Snyder**

**Goal**: Develop and deploy interactive data visualizations for NSF staff, researchers, and students to increase their understanding of temporal, geospatial, topical, and network patterns and trends in engineering.

files. You may add multiple files.

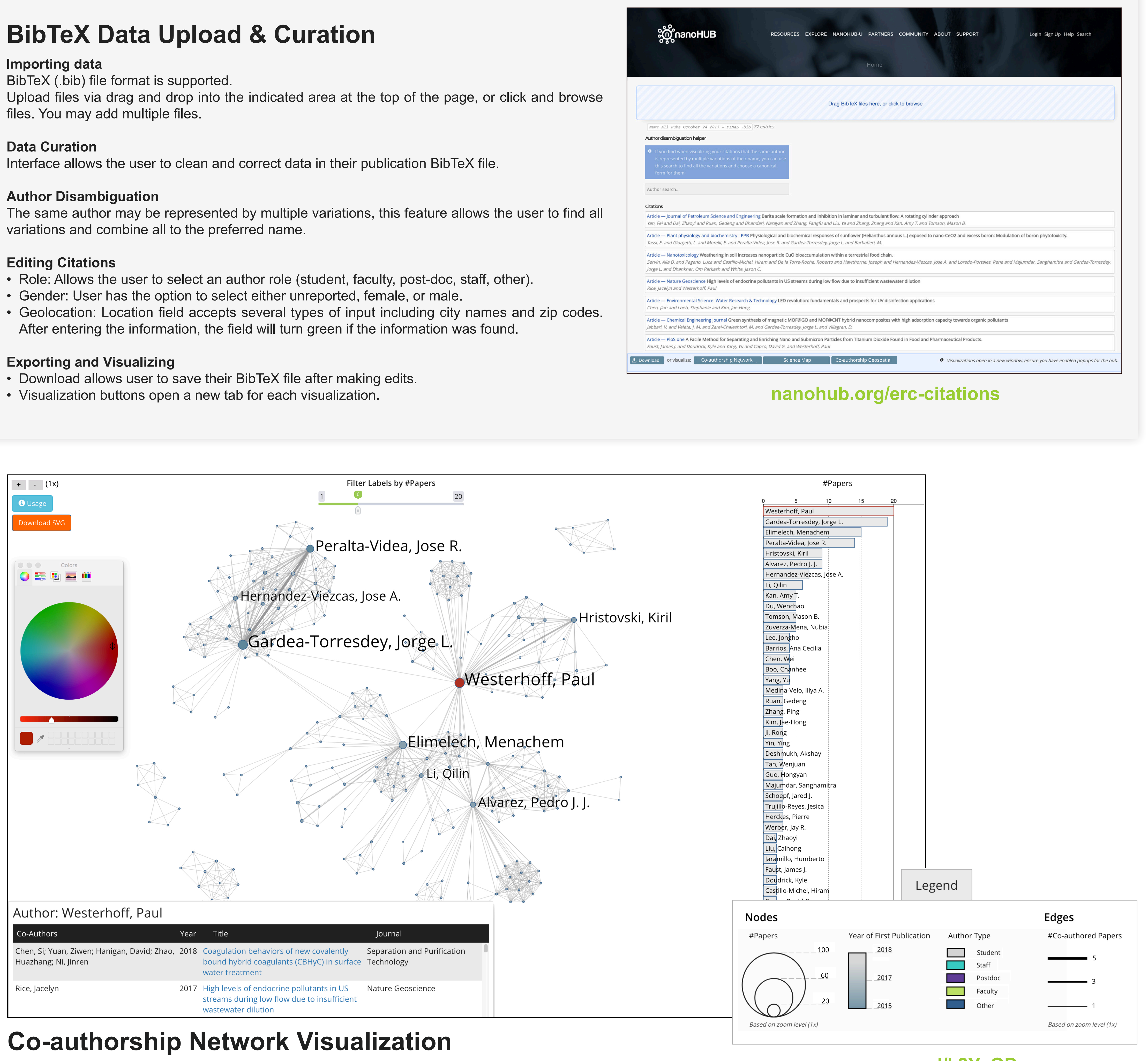

- 
- 
- After entering the information, the field will turn green if the information was found.

- 
- 

This interactive visualization shows the collaboration network based on co-authorship relations extracted from the bibtex file. It helps identify clusters of authors that collaborate frequently; to detect those authors that serve as gatekeepers by interconnecting different clusters; understand the backbone of strong co-author linkages that likely serve as main collaboration and knowledge diffusion pathways.

- Each node represents an author.
- Two authors are connected if they have authored a paper together.
- Fill color denotes the year of first publication.
- Node outline color indicates author type (student, faculty, post-doc, staff, other)
- Node size and label size denote the number of papers authored.
- Edge thickness denotes the number of times two authors appeared on a paper together. • The horizontal bar graph on the right shows the number of papers per author.
- Clicking on a node in the network highlights publications by that author.
- Clicking on an author node in the network or in the bar-graph brings up a listing of publications by that author.
- Click on usage button in top left to learn how to color code nodes, etc. • The legend details how the information is being encode

This interactive visualization shows the co-authorship network overlaid on a geospatial map of the world.

- Each node represents an author.
- Two authors are connected if they have authored a paper together.
- Circle area sizes encode the number of links per node, also called node degree.
- Horizontal bar-graph aids in better understanding of data.
- Clicking on a node highlights the co-authors in the bar graph.
- The legend details how the information being encoded.

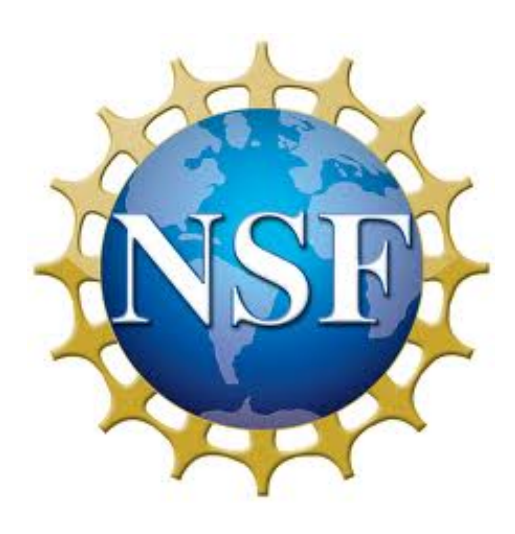

This interactive map supports the exploration of expertise profiles for a researcher, center, department, or university overlaid on a science map so that outliers, clusters, and trends can be discerned.

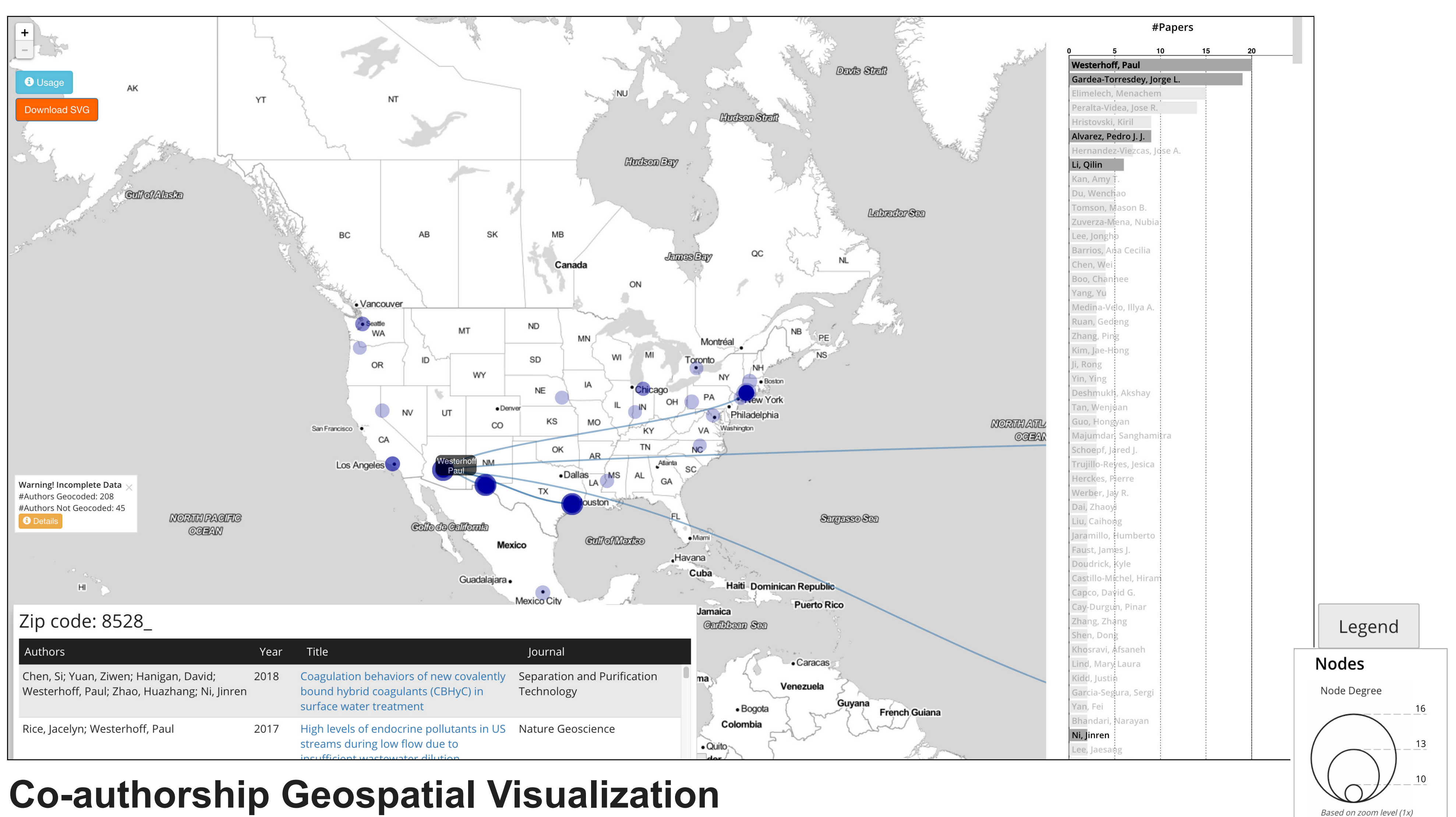

- 554 subdisciplines of science are shown, aggregated into 13 color-coded, labelled disciplines. • Each circle denotes a subdiscipline.
- Circle area sizes are proportional to the number of papers published per subdiscipline.
- Clicking on a subdiscipline brings up a panel in lower-left with a listing of papers in that subdiscipline. • The legend details how the information is being encoded.

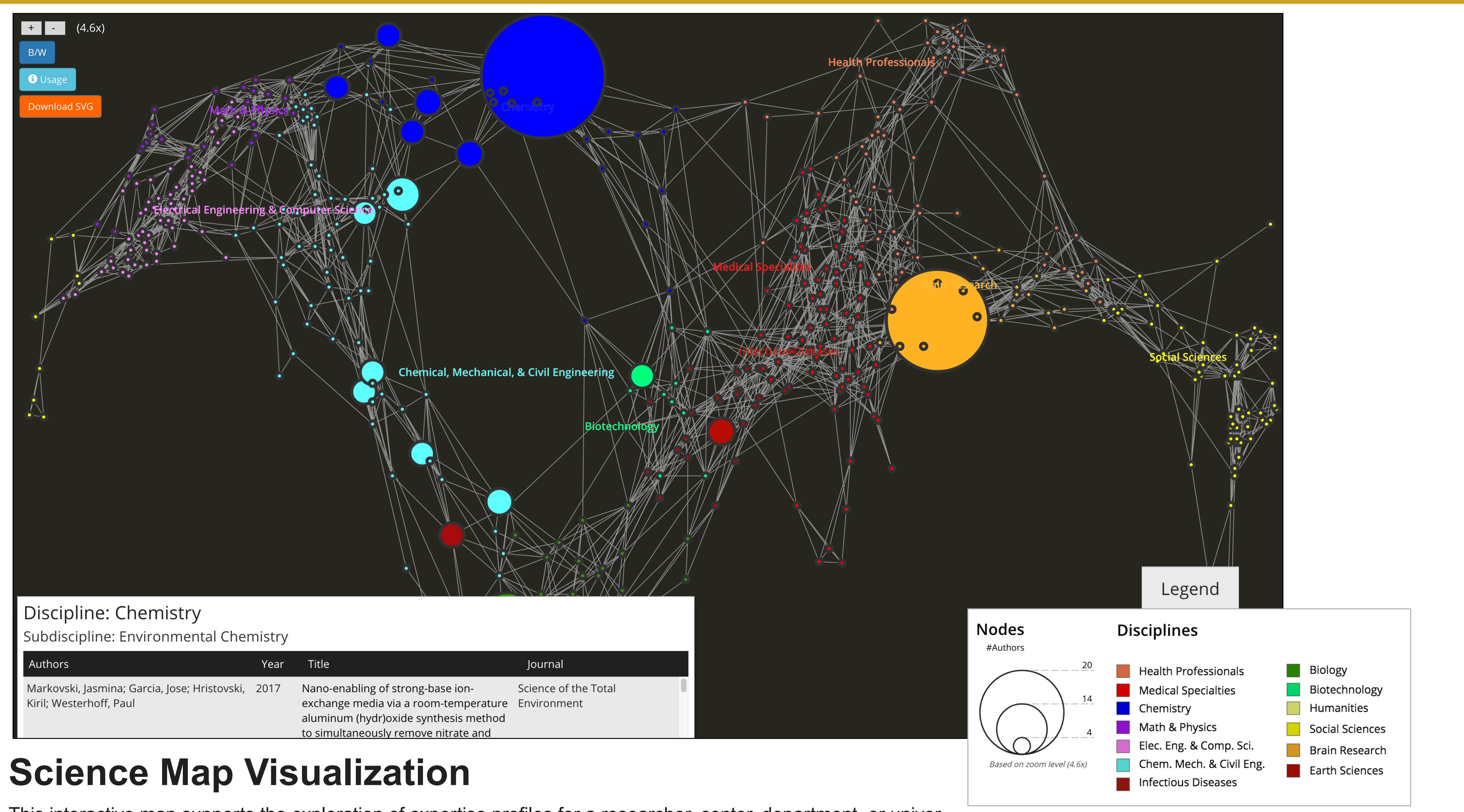

## **Acknowledgements**

This work is funded by NSF via a supplement to Network for Computational Nanotechnology - Cyber Platform - Engineering Research Center Observatory. Any opinions, findings, and conclusions or recommendations expressed in this material are those of the author(s) and do not necessarily reflect the views of the National Science Foundation.

**goo.gl/ZshV4a**

**goo.gl/nd1ojc**

**goo.gl/k8YvGD**

# Indiana University: Katy Börner, Gagandeep Singh, Sara E. Bouchard, Adam H. Simpson, Scott C. Hutcheson